# **PHỤ LỤC V**

# **Hướng dẫn Khắc phục lỗi khi cài công cụ [Phiên bản 2.0]**

### **1. Lỗi Không gọi được các hàm thực thi của Plugin ký số**

## *a. Miêu tả lỗi*

Khi bấm "ký số' trên phần mềm QLVB gọi đến các hàm chức năng của plugin ký số nhưng không có hiệu ứng gì

### *b. Cách khắc phục như sau*

**Bước 1:** Mở trình duyệt Chrome hoặc Cốc Cốc. Nhập vào thanh địa chỉ chuỗi dưới đây và bấm Enter:

#### <chrome://flags/#allow-insecure-localhost>

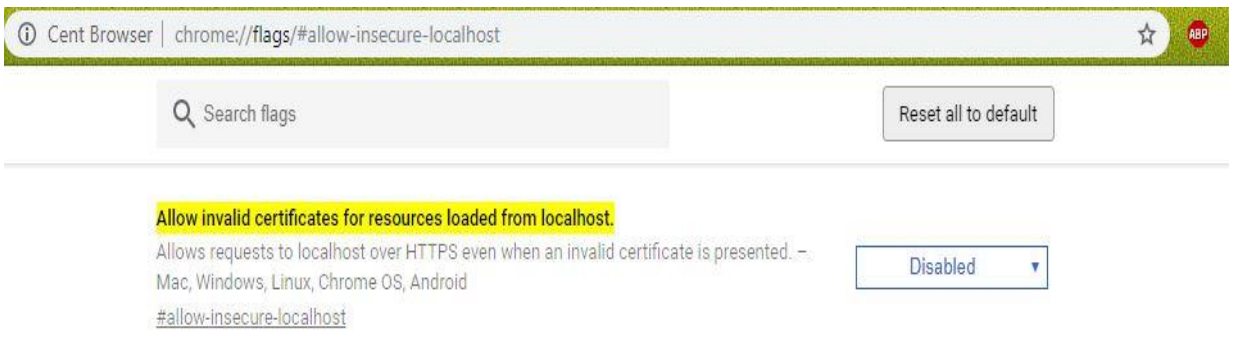

Bước 2: Tai muc "Allow invalid certificates for resources loaded from localhost." được đánh dấu màu vàng trên hình, bấm Enable.

**Bước 3:** Bấm RELAUNH NOW ở phía cuối cửa sổ Chrome

Hoặc tắt và khởi động lại trình duyệt.

\*\* Các lỗi khác sẽ tiếp tục được cập nhật trên trang Chứng thực chữ ký số tỉnh Sơn La tại địa chỉ: [http://chukyso.sonla.gov.vn](http://chukyso.sonla.gov.vn/)